## <span id="page-0-0"></span>**Začínáme s TechIS (nabídka rychlých akcí)**

Pohled [Začínáme s TechIS](#page-0-0) se otevírá automaticky ihned po prvním přihlášení do systému. Tento pohled obsahuje nabídku rychlých akcí (přechod do evidence, [založení nového záznamu](https://docs.elvacsolutions.eu/pages/viewpage.action?pageId=51839941)), jejichž zobrazení je vázané na oprávnění aktuálně přihlášeného uživatele do systému **TechIS** a odkaz na [videonávody](https://www.youtube.com/playlist?list=PLrRRC063g7KtEeRNf1HYz28MmelzovSOz).

Pohled [Začínáme s TechIS](#page-0-0) je možné vyvolat [na kartě](https://docs.elvacsolutions.eu/pages/viewpage.action?pageId=51839718) **Nápověda** klikněte v první skupině na volbu **Začínáme s TechIS** nebo přes [navi](https://docs.elvacsolutions.eu/pages/viewpage.action?pageId=51839700) [gaci](https://docs.elvacsolutions.eu/pages/viewpage.action?pageId=51839700) volbou položky **Můj prostor** - **Začínáme s TechIS**.

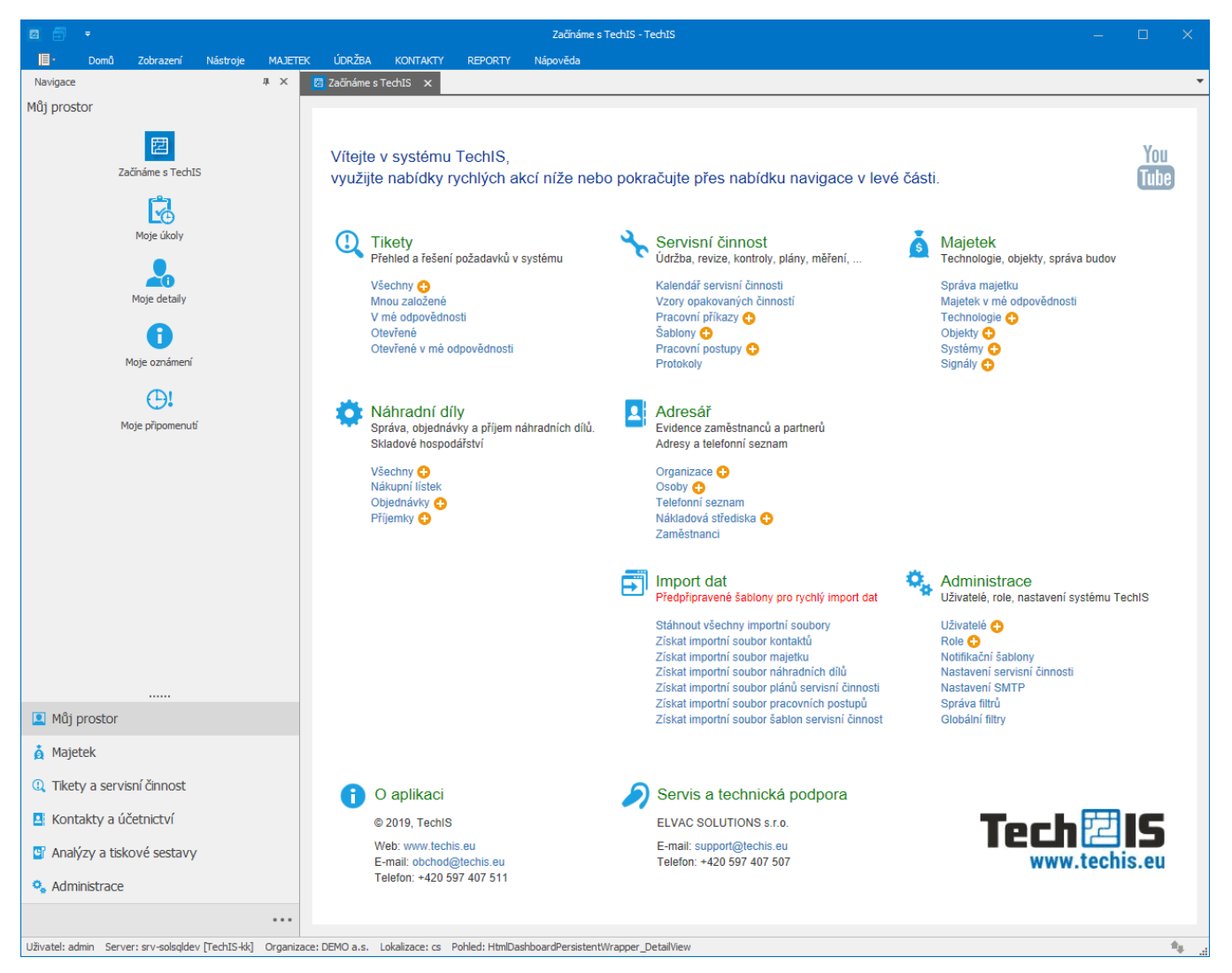